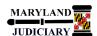

# **Quick Reference Tip Sheet**

### Last Revised Date: 05/01/2017

### **General Information**

| Task                                                                                                    | Process Information                                                                                                    |
|----------------------------------------------------------------------------------------------------|----------------------------------------------------------------------------------------------------|
| Running the PO Buydown Report                                                                                         | This report should be run at any time to view the detail of transactions associated with a purchase order(s) and the remaining open balance. The information helps to manage your open POs by showing what you have left and what you have been spending (including PO balances) what has been unpaid, and what vouchers have been posted against the PO (coding included). |
| Note: If additional assistance is needed, please contact the respective AOC Department staff or the JIS Service Desk. | Only POs that are 'Dispatched' and have a 'Valid' budget status will appear on the report.  Note: This report can be exported to Excel.                                                                                                    |

### **GEARS Navigation**

| Purchasing > Purchase Orders > Review PO Information > PO Buydown Report | Main Menu → → Purchasing → → Purchase Orders → → Review PO Information → → PO Buydown Report |
|--------------------------------------------------------------------------|----------------------------------------------------------------------------------------------|
|                                                                          |                                                                                              |

### 1.0 Process

This document is intended to provide a quick reference to running the PO Buydown Report within GEARS.

| STEP | ACTION                                                                                                    | DETAILS                                                                                                    |
|------|----------------------------------------------------------------------------------------------------|----------------------------------------------------------------------------------------------------|
| 1.   | Create the Run Control ID. The first time you run the PO Buydown Report, you must create a new Run Control ID. Click on the Add a New Value tab.  NOTE: A Run Control ID is the name that will be given to the saved parameters you select for the report. You can run the same report again in the future by selecting the same Run Control ID when using the Find an Existing Value tab. No spaces are allowed in the Run Control ID. In addition, the report parameters for a Run Control ID can also be changed after selecting the ID. | PO Buydown Report  Find an Existing Value Add a New Value  Run Control ID  Add  To use a Run Control ID that you previously created, click the  Find an Existing Value tab, and then click the Search button. A list of Run Control IDs appears. |

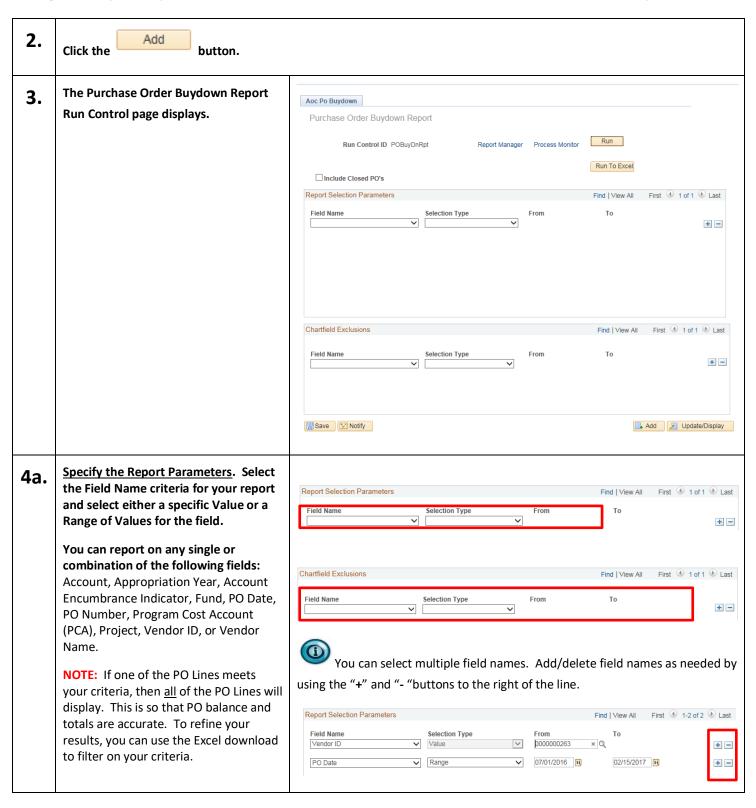

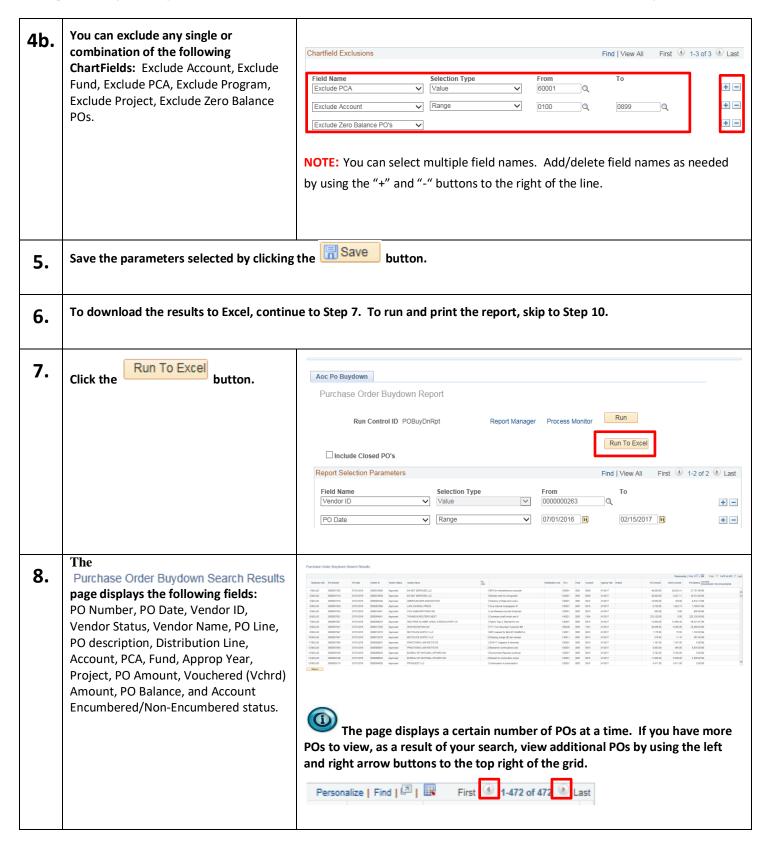

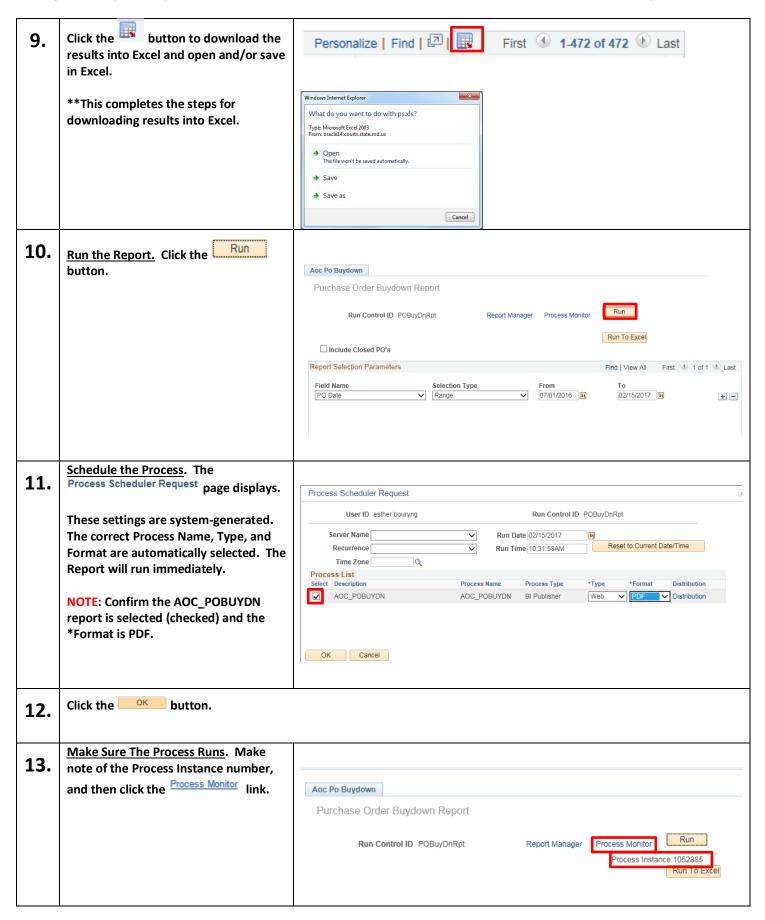

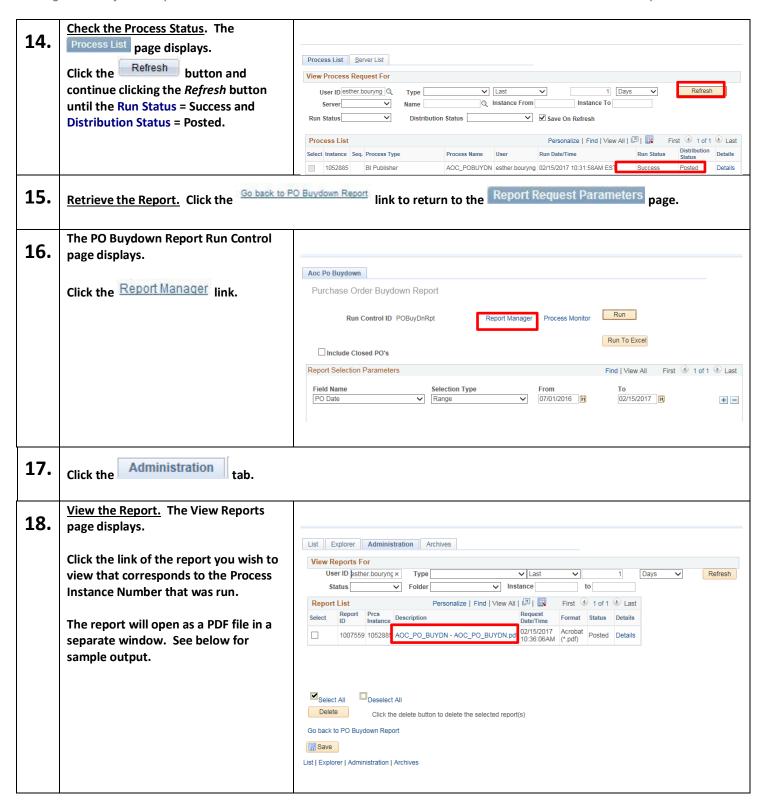

## 19.

| MARYL                 | AN            |                                                                    |                                             | Purch                             | ase Orde             | r Buydowi                   | n Report          |                |                  | F               | Run Date February       | 15, 2017   |
|-----------------------|---------------|--------------------------------------------------------------------|---------------------------------------------|-----------------------------------|----------------------|-----------------------------|-------------------|----------------|------------------|-----------------|-------------------------|------------|
| - 1                   | •             | <i>'</i>                                                           |                                             |                                   |                      |                             |                   |                |                  | F               | Run Time 10:36 AM       | 1          |
| 東端                    | Me.           |                                                                    | Report Criteria:                            | Select: PO_DT Bet                 | ween 07-01           | -2016 and 02                | -15-2017          |                |                  |                 | Page 1 o                | f 172      |
| $\mathcal{N}_{DICI}$  | ART           |                                                                    |                                             | Exclude: ACCOUNT PO's and Exclude |                      |                             | 99 and PRO        | DUCT = 60001 a | nd Zero Ba       | ance            |                         |            |
| PO ID: 00000          |               |                                                                    |                                             |                                   |                      |                             |                   |                |                  |                 |                         |            |
| PO Date<br>07/01/2016 |               | dor Id<br>0010509                                                  | Status<br>A                                 | EN NET SERVICES                   | II.C                 |                             |                   |                |                  |                 |                         |            |
| 770172010             | Cf            | PO Line                                                            | Description                                 | LIVINE! SERVICES                  |                      | Bud Ref                     | PCA               | Fund Acco      | unt              | PO Amt          | Vchrd Amt               | PO Balance |
|                       | NE            | 1                                                                  | BPO for miscellaneous                       | computer                          | 1                    | AY2017                      | 90001             | 0001 0926      |                  | 48,000.00       | 20,242.31               | 27,757.69  |
|                       |               |                                                                    |                                             |                                   |                      |                             |                   | PO Totals:     |                  | 48,000.00       | 20,242.31               | 27,757.69  |
|                       | Cf<br>NE      | Receipt ID<br>0000023893                                           |                                             | Inv. Dt<br>07/13/2016             | Voucher<br>Line<br>1 | Voucher<br>Dist Ln<br>1     | Bud Ref<br>AY2017 | PCA<br>90001   | <b>Fund</b> 0001 | Account<br>0926 | Voucher Amt<br>1,547.88 |            |
|                       |               |                                                                    |                                             |                                   |                      |                             |                   |                |                  |                 |                         |            |
|                       | V             | oucher ID:                                                         | : 00261438                                  |                                   |                      |                             |                   |                |                  |                 |                         |            |
|                       |               |                                                                    |                                             | Inv. Dt                           | Voucher              |                             | Pud Pof           | BCA.           | Fund             | Account         | Vouchor Amt             |            |
|                       | Cf<br>NE      | Receipt ID<br>0000023919                                           | Invoice                                     | Inv. Dt<br>07/11/2016             | Voucher<br>Line<br>1 | Voucher<br>Dist Ln          | Bud Ref<br>AY2017 | PCA<br>90001   | <b>Fund</b> 0001 | Account<br>0926 | Voucher Amt<br>1,776.85 |            |
|                       | Cf<br>NE      | Receipt ID<br>0000023919                                           | Invoice                                     |                                   | Line<br>1            | Dist Ln<br>1                |                   |                |                  |                 |                         |            |
|                       | Cf<br>NE      | Receipt ID<br>0000023919<br>oucher ID:                             | Invoice<br>9 89033<br>: 00264293            | 07/11/2016                        | Line                 | Dist Ln 1                   | AY2017            | 90001          | 0001             |                 | 1,776.85                |            |
|                       | Cf<br>NE      | Receipt ID<br>0000023919<br>oucher ID:                             | Invoice<br>9 89033<br>: 00264293<br>Invoice |                                   | Line<br>1            | Dist Ln<br>1                |                   |                |                  | 0926            |                         |            |
|                       | Cf<br>NE<br>V | Receipt ID<br>0000023919<br>oucher ID:<br>Receipt ID<br>0000024079 | Invoice<br>9 89033<br>: 00264293<br>Invoice | 07/11/2016                        | Line 1 Voucher       | Dist Ln  1  Voucher Dist Ln | AY2017  Bud Ref   | 90001<br>PCA   | 0001             | 0926            | 1,776.85  Voucher Amt   |            |

20.

### PO BUYDOWN REPORT FIELD NAMES:

**Account** – The four-digit numeric sub-object account number, i.e. 0808 Equipment Rental, 0902 Office Supplies, which would include any leading zeros.

Approp Year (Bud Ref) – The six-digit alpha numeric appropriation year, i.e. AY2014.

**Account Encumbrance Indicator / Encumbrance (E)** – This information is displayed as "Cf" on the report. Includes all accounts that are eligible for encumbering at year-end per the state's General Accounting Division. It DOES NOT mean that the returned PO's were in fact encumbered or not encumbered by the Department of Budget and Finance.

**Account Encumbrance Indicator / Non Encumbrance (NE)** – This information is displayed as "Cf" on the report. Includes all accounts that are NOT eligible for encumbering at year-end per the state's General Accounting Division. It DOES NOT mean that the returned PO's were in fact encumbered or not encumbered by the Department of Budget and Finance.

**Fund** – The four-digit numeric funding source, i.e. 0001 General Funds, 0003 Special Funds, which would include any leading zeros.

Purchase Order Date – The date the purchase order was created and the format would be MM/DD/YYYY.

**PO Balance** – The amount remaining on the PO.

PO Number – The ten-digit numeric PO number in GEARS, i.e. 0000044512, which would include any leading zeros.

**Program Cost Account (PCA)** – The five-digit alpha-numeric or numeric number assigned to your court or department, i.e. 60091, B0200. If included in your selection criteria, this information is displayed as "Product" on the Report Criteria line.

**Project** – The 15-digit alpha numeric number assigned to a project within the Grants/Project Costing module. This would not be used by many people.

**Receipt ID** – The receipt number associated with the voucher line.

**Status** – The Vendor Status (e.g., A = Active, I = Inactive).

**Vchrd Amt** – The voucher amount that has been posted against the PO. Only vouchers with a 'Valid' budget check will appear in the report.

**Vendor ID** – The ten-digit numeric vendor ID assigned by GEARS, which should include any leading zeros.

**Vendor Name –** The alpha-numeric name for the vendor.

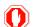